### Fotodiox EF-LT-FSN / EF-LT-FSN-NDT ファームウェア(マウントアダプター内部ソフトウェア)の更新方法

## 1. ファームウェアのダウンロード

焦点工房サポートページから、最新のファームウェア(bin ファイル)をダウンロードする。

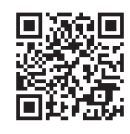

http://www.stkb.co.jp/support.html#ef-lt-fsn

### 2. USBでパソコンと接続

マウントアダプターとパソコンをUSBケーブルで接続する。

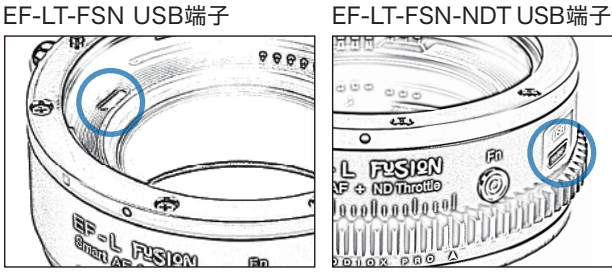

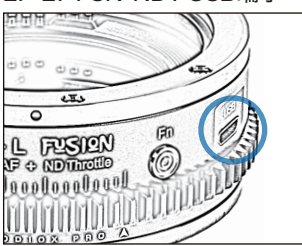

#### 充電専用のマイクロUSBは、データ転送ができませんのでご使用いただけません。 ファームアップデートの際は、必ずデータ転送ができるMicroB規格のケーブルを ご使用ください。 **!** アップデートに使用するUSBケーブルについて

## 3. ダウンロードファイルをFOTODIOXフォルダにコピー

PC上にFOTODIOXのフォルダが表示されます。 ダウンロードした最新のファームウェア(binファイル)をフォルダ 内にコピー(ドラッグ&ドロップ)し、20秒待った後、PCからアダ プターを取り外します。

#### **!** コピーの際の注意

※ファームウェアデータ以外はフォルダ内にコピーしないでください。 ※binファイルはコピーするものであり、開いて使用するものではありません。 ※PCの画面上でUSBの取り出しをおこなってから、USBケーブルをPCからはずし てください。

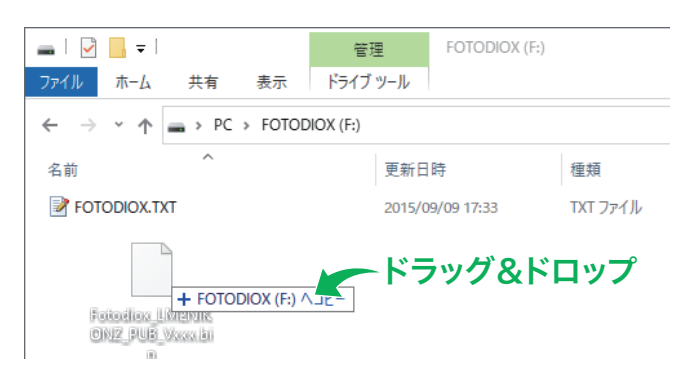

# 4. バージョンの確認方法

アダプターをPCに再接続し、手順3のフォルダ内にあるFOTODIOX.TXT開いてください。 [Software Version]の記載部分からアダプターのファームウェアバージョンが確認できます。